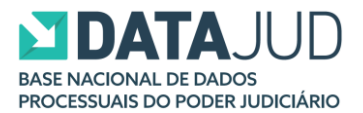

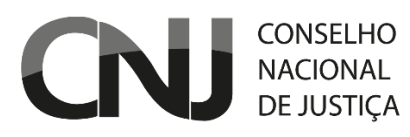

## **Parametrização - Painel de Estatísticas do Poder Judiciário**

O Painel de Estatísticas do Poder Judiciário é formado a partir das informações extraídas da Base Nacional de Dados do Poder Judiciário – DataJud. Posto isso, ressalta-se que os dados processuais do DataJud observam os códigos vinculados às classes, aos assuntos, aos movimentos e aos documentos das Tabelas Processuais Unificadas (TPUs) no momento de sua alimentação.

O DataJud, instituído pela [Resolução nº 331, de 20 agosto de 2020](https://atos.cnj.jus.br/atos/detalhar/3428), surgiu diante da necessidade geral de aprimorar o Sistema de Estatística do Poder Judiciário – SIESPJ de modo a conferir maior transparência, qualidade da informação, eficiência e racionalidade nas coletas primárias de dados processuais nos tribunais. Dentro desse quadro, o DataJud é a fonte primária do SIESPJ, centralizando o armazenamento dos dados e metadados processuais relativos a todos os processos físicos ou eletrônicos, públicos ou sigilosos, dos 90 tribunais brasileiros e do Conselho da Justiça Federal (CJF).

Nesse sentido, destaca-se a [Resolução nº 76, de 12 de maio de 2009,](https://atos.cnj.jus.br/atos/detalhar/110) a qual dispõe sobre os princípios do Sistema de Estatística do Poder Judiciário, estabelece seus indicadores, fixa prazos, determina penalidades, tendo em vista que a correta alimentação dos dados é de suma importância para conferir maior transparência ao sistema judiciário. Nos anexos da [Resolução](https://atos.cnj.jus.br/atos/detalhar/110)  [CNJ nº 76/2009](https://atos.cnj.jus.br/atos/detalhar/110) estão os indicadores de cada ramo da justiça.

As TPUs, instituídas pela [Resolução CNJ nº 46, de 18 de dezembro de 2007,](https://atos.cnj.jus.br/atos/detalhar/167) visam à padronização e à uniformização taxonômica e terminológica nos sistemas processuais do Poder Judiciário. Representam, assim, importante componente no contexto do DataJud, pois possibilitam a uniformização de nomenclatura e dados referentes a assuntos, classes, movimentos processuais e parametrização, a fim de aperfeiçoar a gestão processual no âmbito da Justiça Estadual, Federal, do Trabalho, Eleitoral, Militar da União, Militar dos Estados, do Superior Tribunal de Justiça e do Tribunal Superior do Trabalho. Portanto, as classes, os assuntos e os movimentos processuais de todos os processos contidos no DataJud obedecem às regras das [Tabelas Processuais Unificadas.](https://www.cnj.jus.br/sgt/consulta_publica_classes.php)

Posto isso, informa-se que a parametrização de todas as classes e indicadores do Painel de Estatísticas é formada por meio das situações que, por sua vez, são formadas por meio dos

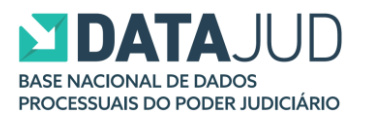

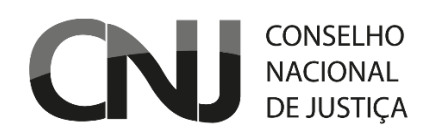

movimentos processuais descritos no [Sistema de Gestão de Tabelas Processuais Unificadas -](https://www.cnj.jus.br/sgt/consulta_publica_classes.php) [SGT.](https://www.cnj.jus.br/sgt/consulta_publica_classes.php)

No botão "Parametrização", que se encontra no canto inferior direito do Painel de Estatísticas, são disponibilizados quatro documentos:

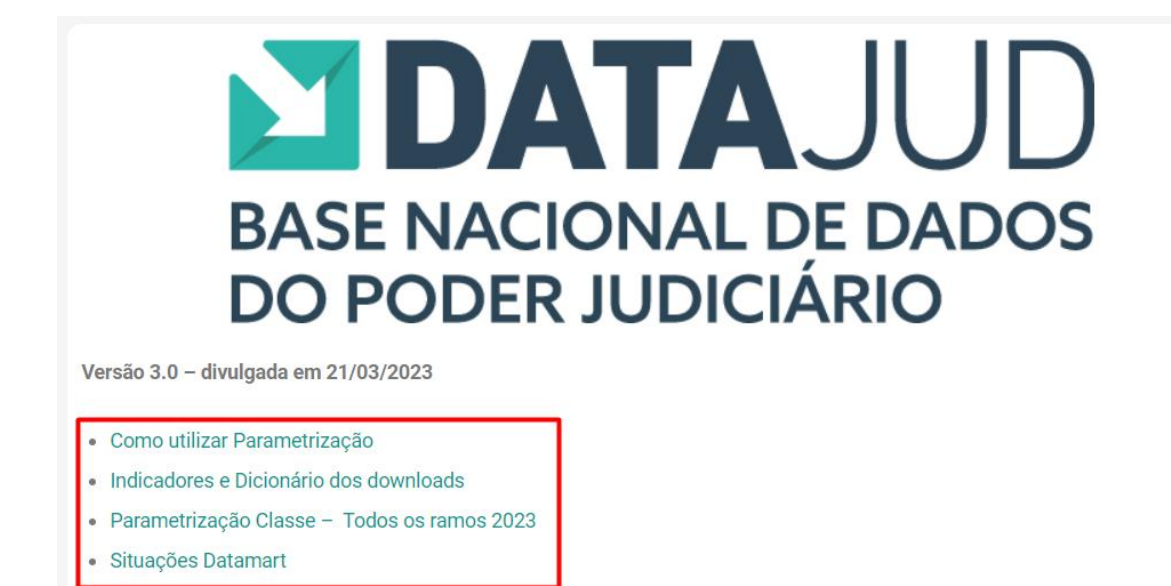

## **I. Arquivo "Situações Datamart":**

O documento "Situações Datamart" permite a visualização das situações que são formadas através de movimentos no [SGT](https://www.cnj.jus.br/sgt/consulta_publica_classes.php) e por quais situações aquela determinada situação é iniciada ou finalizada para fins de contagem no Painel. Outrossim, também informa: (i) se uma situação inicia a fase de execução inicial do processo; (ii) se o início de determinada situação é condicional, ou seja, só se inicia se conseguir finalizar uma das situações mapeadas; e (iii) se a situação se inicia ou não dentro da fase atual. Além disso, cada situação possui um número específico para fins de identificação. Dessa forma, o encadeamento das situações que são iniciadas ou finalizadas pelas demais constrói a linha do tempo do andamento processual, o que possibilita uma análise detalhada do status de cada processo em determinado momento.

Por exemplo, na situação "Arquivado definitivamente (2)", (coluna A), é possível visualizar que essa situação, para fins de parametrização, é iniciada pelos movimentos parametrizados (descritos na coluna B), e finalizada pelas situações descritas na coluna D: Arquivado definitivamente (2); Baixado definitivamente (10); Execução não criminal iniciada (26); Fase processual iniciada (65); Liquidação/execução iniciada (91); Reativado (37) e Remetido (41).

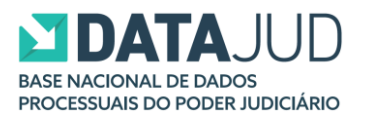

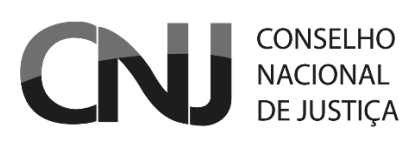

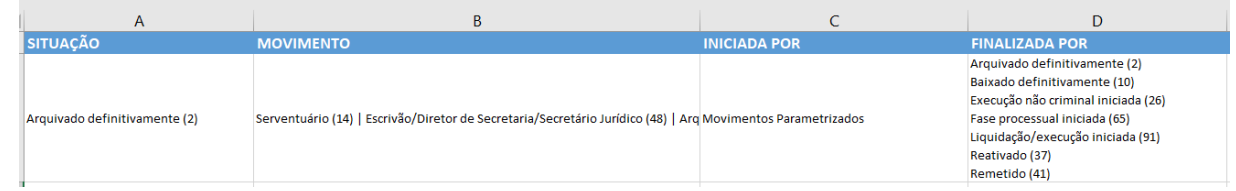

Neste sentido, para localizar os movimentos parametrizados na coluna B, que formam a situação "Arquivado definitivamente (2)", é necessário realizar uma consulta ao SGT, através dos nomes dos movimentos e seus códigos:

Serventuário (14) | Escrivão/Diretor de Secretaria/Secretário Jurídico (48) | Arquivamento (861) | Definitivo (246):

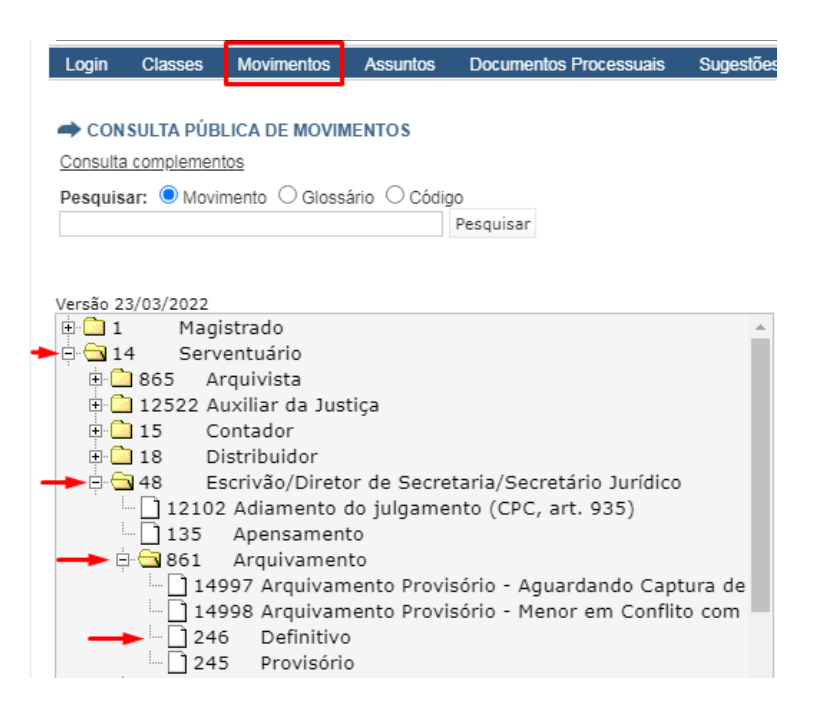

Além disso, através da tabela é possível visualizar que essa situação não inicia a fase de execução judicial (coluna E); que seu início não é condicional à finalização de outra situação (coluna F) e que inicia dentro da fase de procedimento atual (coluna G):

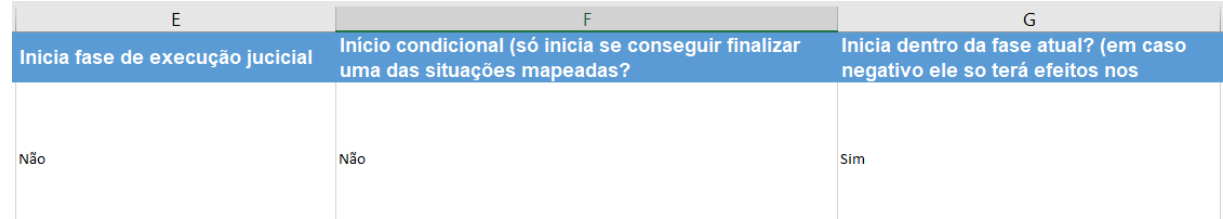

Com relação a coluna G, caso esteja marcada com a opção NÃO, se duas situações que poderiam dar baixa no processo foram encontradas (ex: liquidação iniciada e execução

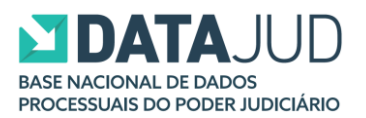

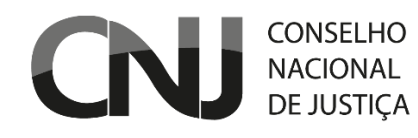

iniciada), apenas a primeira será utilizada, pois já inaugura a nova fase de execução. Veja o exemplo abaixo:

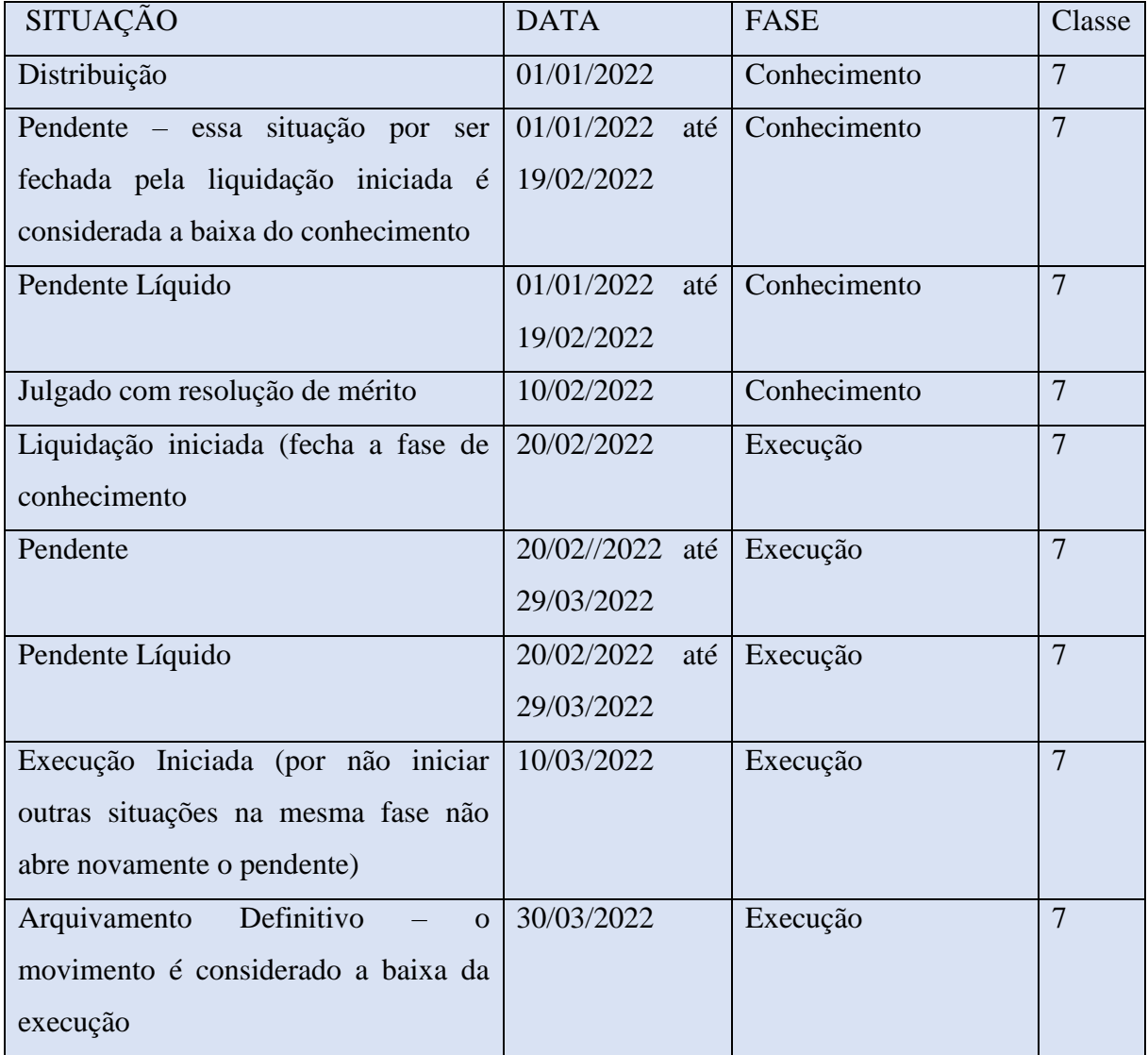

Outro exemplo de situação da tabela é a "Liquidação Iniciada (91)", onde é possível visualizar que essa situação, para fins de parametrização, é iniciada e finalizada pelos movimentos parametrizados (descritos na coluna B):

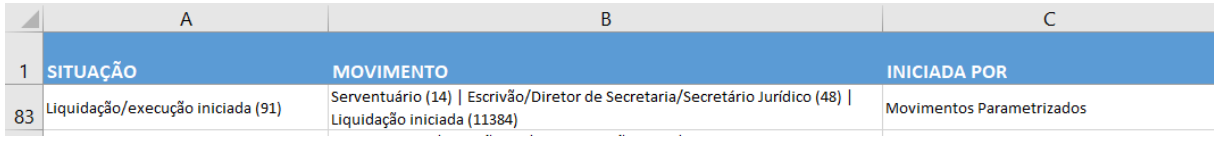

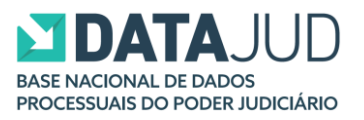

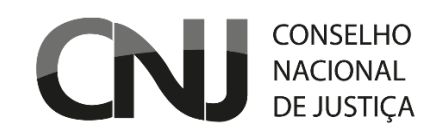

Assim, do mesmo modo, para se visualizar o movimento que forma a situação "Liquidação Iniciada (91), basta realizar uma consulta no SGT através dos nomes dos movimentos e seus códigos:

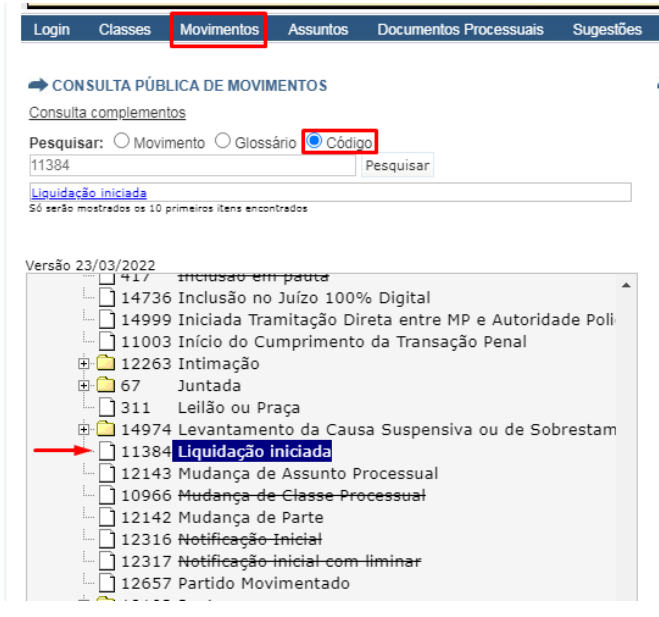

Além disso, através da tabela é possível visualizar que ao iniciar a situação o processo será considerado como execução judicial (coluna E); que seu início não é condicional à finalização de outra situação (coluna F) e que não inicia dentro da fase atual, portanto, ele tem efeito nos indicadores na nova fase que inicia, de execução judicial (coluna G):

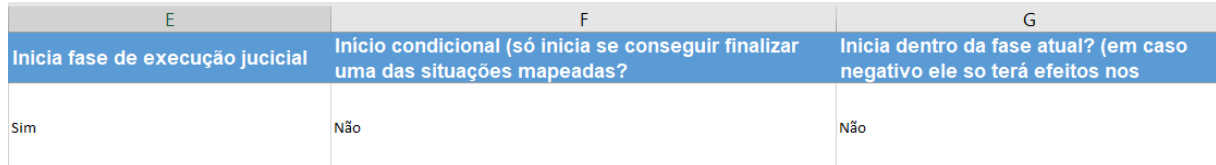

Portanto, para entender como se formam as situações explanadas na primeira coluna do documento "Situações Datamart" (coluna A), basta ler as informações da planilha e realizar uma pesquisa dos movimentos no SGT.

## **II. Arquivo "Parametrização Classe – Todos os ramos 2023"**

O arquivo "Parametrização Classe – Todos os ramos 2023", é possível se visualizar a parametrização das classes dos processos das Justiças Estadual, Eleitoral, Federal, do Trabalho, Militar da União, Militar dos Estados, do Superior Tribunal de Justiça e do Tribunal Superior do Trabalho.

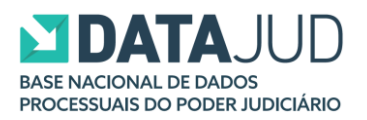

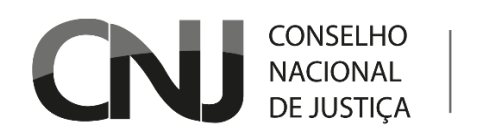

Através dessa planilha é possível visualizar os códigos das classes do SGT (coluna A), os nomes das classes (coluna B), o procedimento da classe (coluna C), o grupo do procedimento (coluna D), a natureza do processo (coluna E), o tipo de pena aplicada à classe (coluna F), se a classe se configura como caso novo (coluna G), se é uma classe recursal (coluna H), e qual é a variável daquela classe no Justiça em Números, portanto, neste documento as classes processuais do SGT estão divididas em variáveis.

Vejamos, por exemplo, a classe Procedimento Comum Cível (7):

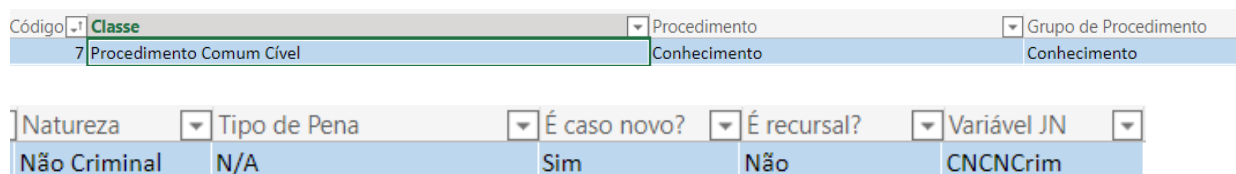

É possível visualizar que se trata de uma classe da fase de conhecimento, do grupo de conhecimento, que possui natureza não criminal, não há pena aplicada para essa classe, que é considerada como caso novo para fins de contagem no Painel, possui natureza não recursal e é classificada no JN como CNCNCrim (Caso Novo de Conhecimento Não Criminal).

Do mesmo modo, é possível realizar uma busca na planilha para entender como funciona a parametrização de todas as classes utilizadas para fins de contabilização processual no Painel.

Para se visualizar o significado da classe, basta realizar uma busca no SGT através de seu código, por exemplo:

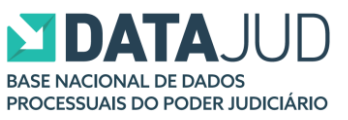

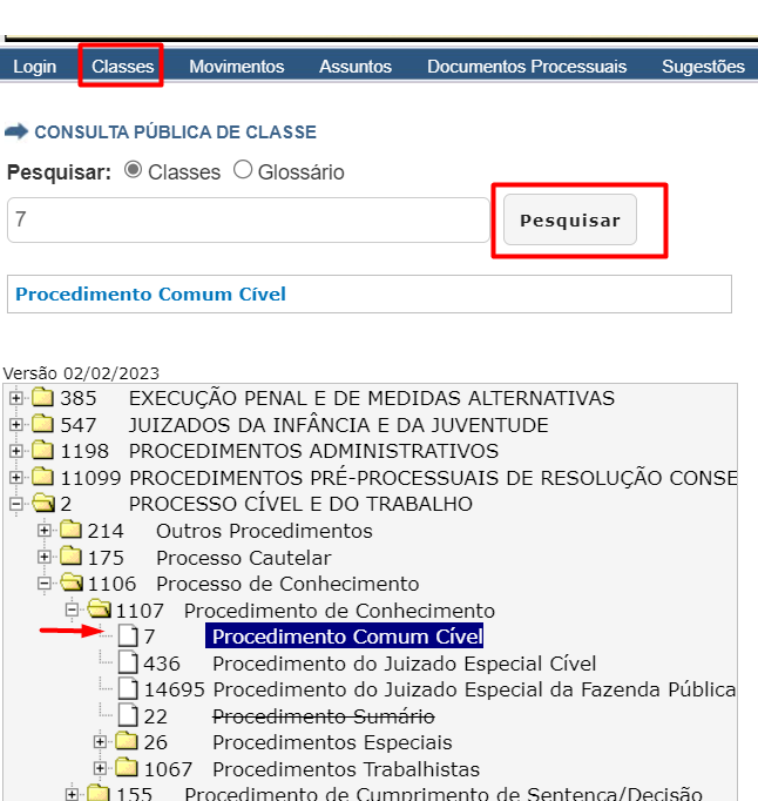

Departamento

de Pesquisas

Judiciárias

CONSELHO **NACIONAL** 

**DE JUSTICA** 

Por fim, para entender o significado das siglas dos campos que estão dispostos na coluna I, é necessário consultar o glossário das variáveis, que seguem dispostos nos Anexos da [Resolução CNJ nº](https://atos.cnj.jus.br/atos/detalhar/110) 76/2009:

> Anexo I: 1. Anexo Justica Estadual.pdf 2. Anexo Justica Federal.pdf 3. Anexo Justiça do Trabalho.pdf 4. Anexo Justica Eleitoral.pdf 5. Anexo Justiça Militar Estadual.pdf 6. Anexo STJ.pdf 7. Anexo TST.pdf 8. Anexo TSE.pdf 9. Anexo Justiça Militar da União.pdf

Desse modo, para entender a parametrização das classes, basta realizar uma pesquisa no glossário das variáveis e uma pesquisa no [SGT.](https://www.cnj.jus.br/sgt/consulta_publica_classes.php)

**III. Arquivo "Indicadores e Dicionário dos downloads"**

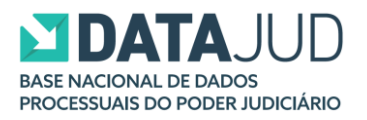

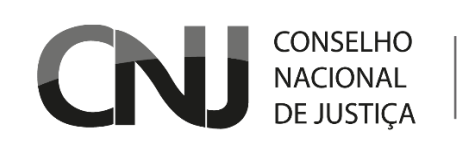

Por fim, na planilha "Indicadores e Dicionário dos downloads" pode-se visualizar a correspondência entre as situações modeladas (colunas D e E) e os indicadores (coluna A) exibidos no Painel de Estatísticas, a descrição de cada indicador de forma clara e como é denominada a variável no JN.

Por exemplo, observa-se que o indicador de processos "Casos Novos" exibido no Painel é construído a partir da contabilização da quantidade de processos disponíveis na base DataJud nos quais há a primeira ocorrência da situação 88 (iniciada pelas situações: 9, 24, 26, 61, 65, 81 ou 91), ou seja, da situação "Tramitando" no mês analisado. Ou seja, o caso novo é contado no momento em que o processo é iniciado e, portanto, a situação "Tramitando" é aberta pela primeira vez. Além disso, a variável "Caso Novo", ind1 no Painel, é denominada como "Cn" no JN:

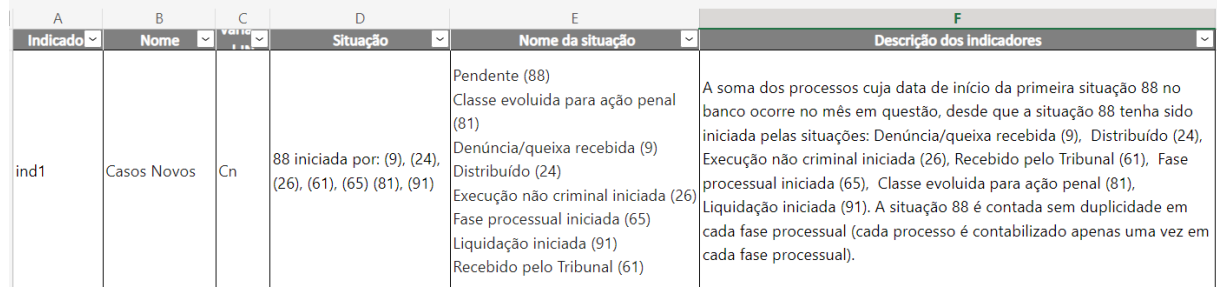

Por sua vez, o indicador de processos "Julgados" no Painel é construído a partir da soma da quantidade de ocorrências das situações 27, 28 e 62, com início no mês analisado, entre os processos disponíveis na base DataJud. Além disso, o indicador "Julgados" é denominado no JN como Sent e Dec:

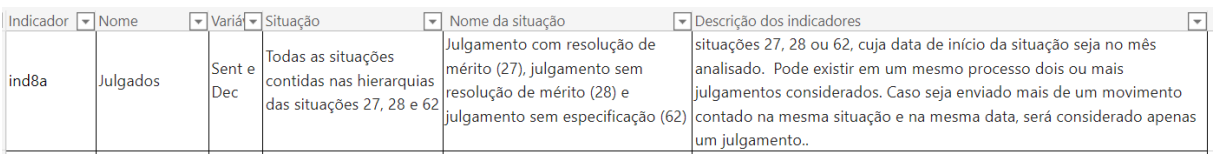

Insta destacar, que para fins de parametrização, no Painel, são contabilizados apenas os processos cujas classes pertencem aos grupos de procedimentos:

- 1. Procedimento conhecimento e fase processual de conhecimento = **processo conhecimento**;
- 2. Procedimento conhecimento e fase execução judicial (fase alterada pelas situações específicas) OU procedimento de execução judicial = **processo de execução judicial**;

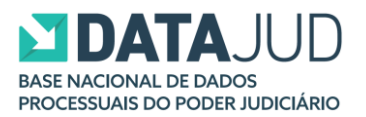

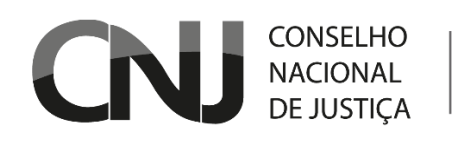

- 3. Procedimento de execução extrajudical fiscal, independentemente da fase = **processo execução extrajudical fiscal**; e
- 4. Procedimento de execução extrajudical não fiscal, independentemente da fase = **processo de execução extrajudical não fiscal**.

Por fim, ressalta-se que apenas os indicadores ind9, ind 10, ind 11, ind12 e ind13 se configuram como uma exceção à regra, logo, utilizam todas as classes, de todos os procedimentos.